## **Kinderopvangtoeslag aanvragen**

Om kinderopvangtoeslag aan te vragen of wijzigen gaat u naar [Mijn Toeslagen](http://www.belastingdienst.nl/wps/wcm/connect/bldcontentnl/belastingdienst/prive/toeslagen/inloggen_op_mijn_toeslagen) op de website van de Belastingdienst. Het is van belang dit uiterlijk te doen binnen drie maanden vanaf de eerste maand waarin u recht heeft op de toeslag.

U heeft hiervoor DigiD nodig (eventueel ook die van uw partner), gegevens over uw inkomen en het registratienummer LRKP van de kinderopvanglocatie waar u opvang heeft. Weet u dit LRKP-nummer niet ga dan naar [www.landelijkregisterkinderopvang.nl.](http://www.landelijkregisterkinderopvang.nl/) Het LRKP-nummer zullen wij vermelden op de plaatsingsovereenkomst die wij u toesturen, na uw definitieve aanmelding.

U heeft ook het aantal uur dat u kinderopvang gebruikt per maand nodig en het uurtarief voor de kinderopvang. Ook deze informatie vermelden wij op de plaatsingsovereenkomst. Het is verstandig met het aanvragen van kinderopvangtoeslag te wachten tot u deze overeenkomst heeft ontvangen. Heeft u na ontvangst van de overeenkomst vragen met betrekking tot deze informatie dan kunt u altijd contact opnemen met de medewerkers van Kits Primair. Zorg dat u in ieder geval voordat u gaat inloggen op 'mijn toeslagen' deze informatie bij de hand hebt.

## **Stappenplan kinderopvangtoeslag aanvragen**

- 1. Klik op de volgende link [Mijn Toeslagen](http://www.belastingdienst.nl/wps/wcm/connect/bldcontentnl/belastingdienst/prive/toeslagen/inloggen_op_mijn_toeslagen) of ga naar [www.belastingdienst.nl.](http://www.belastingdienst.nl/) Op de pagina die u nu ziet gaat u naar inloggen op mijn toeslagen
- 2. U ziet dan deze afbeelding.

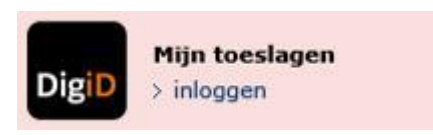

U klikt op de afbeelding en logt in met uw DigiD.

3. Onder het kopje wijzigingen doorgeven ziet u staan *Toeslag aanvragen*. U klikt op *Toeslag aanvragen*.

U krijgt nu 4 opties te zien. U klikt op Ik wil kinderopvangtoeslag aanvragen.

- 4. U volgt nu de stappen in het scherm en vult alles in.
- 5. Als u klaar bent met invullen ziet u een overzicht. Controleer alles in dit overzicht goed. Klopt alles dan verzendt u de aanvraag.
- 6. U kiest als laatste voor opslaan.
- 7. Wanneer er in de toekomst iets verandert in het aantal uren opvang dat u afneemt, de tarieven hiervoor of uw persoonlijke situatie moet u iedere wijziging apart zelf doorgeven.